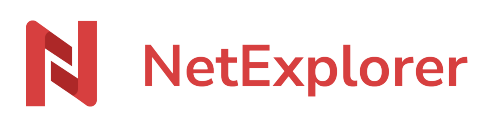

[Base de connaissances](https://support.netexplorer.fr/fr/kb) > [Plateforme Web NetExplorer](https://support.netexplorer.fr/fr/kb/plateforme-web-netexplorer) > [Bonnes pratiques](https://support.netexplorer.fr/fr/kb/bonnes-pratiques) > [Modifier un](https://support.netexplorer.fr/fr/kb/articles/modifier-un-fichier-en-ligne) [fichier en ligne](https://support.netexplorer.fr/fr/kb/articles/modifier-un-fichier-en-ligne)

Modifier un fichier en ligne Nicolas ARBOUIN - 2024-06-21 - [Bonnes pratiques](https://support.netexplorer.fr/fr/kb/bonnes-pratiques)

Modifier : Avec NetExplorer Depuis les offres 2019, vous avez accès à un éditeur intégré sur votre plateforme NetExplorer.

L'éditeur intégré vous permet d'ouvrir et de modifier vos fichiers directement depuis un navigateur.

Pour modifier votre fichier avec NetExplorer :

- Rendez-vous sur **votre plateforme NetExplorer**
- Repérez votre fichier et faites un clic-droit pour sélectionner

Modifier avec NetExplorer

Procéder aux modifications. Inutile d'enregistrer, NetExplorer le fait pour vous en temps réel.

➔ Votre travail s'est enregistré en ligne et prend la forme d'une version.

Remarques

- Grâce à l'édition de NetExplorer, vous pouvez travailler en ligne en même temps que d'autres utilisateurs sur le même fichier.
- Vous pouvez aussi accéder au mode révision et aux commentaires en activant ces fonctionnalités.

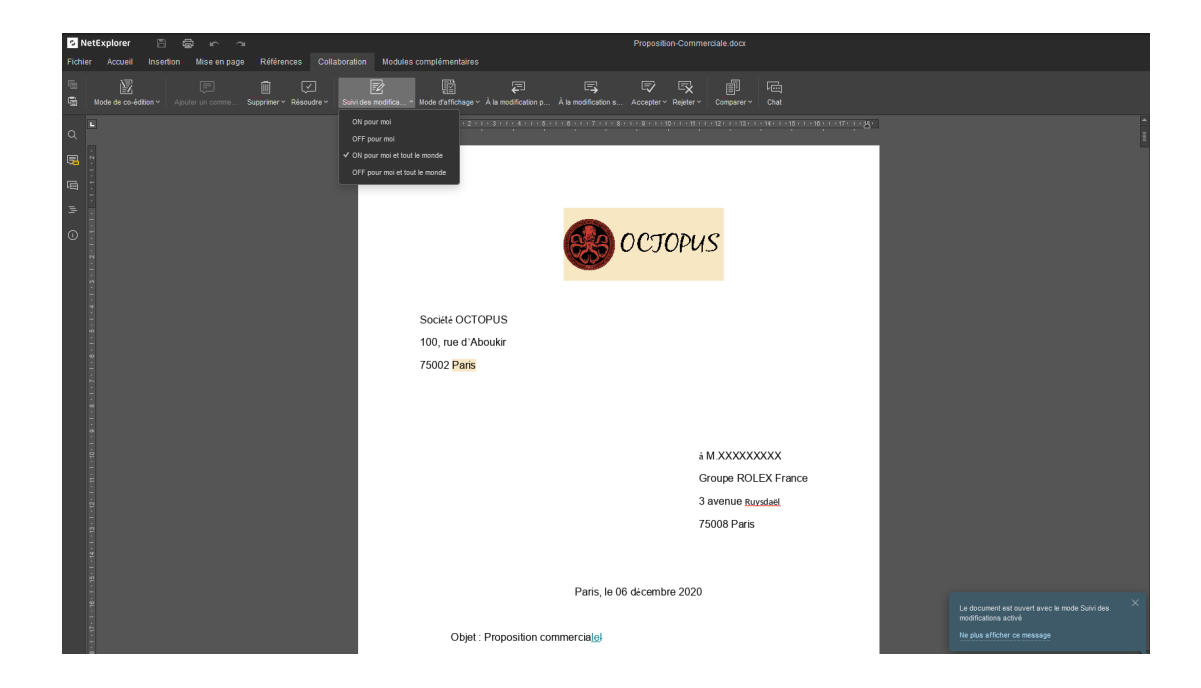

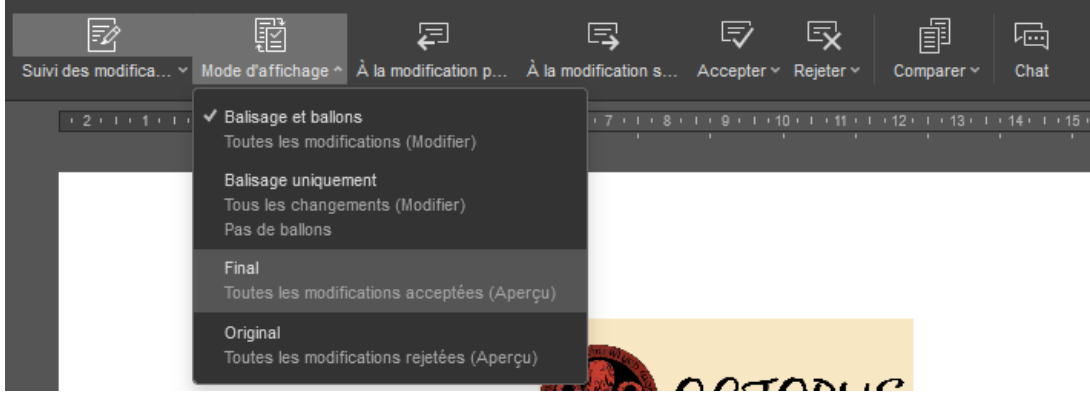

Modifier : Office Online

Afin d'utiliser l'édition en ligne avec Microsoft Office, il est nécessaire que le **Pack Office** (Office 2010 SP2 au minimum) soit installé sur votre poste ou que ayez un **compte Office 365**.

Votre plateforme est interconnectée avec Microsoft, vous pouvez donc modifier vos documents avec Microsoft Office Online et votre compte **Office 365** 

Pour modifier votre fichier avec Office Online:

- Rendez-vous sur **votre plateforme NetExplorer**,
- Repérez votre fichier et faites un clic-droit pour sélectionner **Modifier avec Word/Excel/Powerpoint Online**.
- 图 Modifier avec Excel Online • Exemple :
- Procéder aux modifications. Inutile d'enregistrer Office Online le fait pour vous en temps réel.

➔ Votre travail s'est enregistré en ligne et prend la forme d'une version.

Pour plus de détails sur Office Online et votre plateforme vous pouvez lire l'article complet: [NetExplorer et Office 365](https://support.netexplorer.fr/kb/articles/35)

## Remarques

- Grâce à Office Online vous pouvez travailler en ligne en même temps que d'autres utilisateurs sur le même fichier.
- Pour utiliser la modification avec **Office Online**, il faut impérativement **détenir un compte Office 365 valide** avec une version d'Office récente.
- Tous les abonnements Office 365 sont compatibles pour l'édition en ligne (Office 365 Business Essentials, Office 365 Business Premium, Office 365 Business,...). Plus d'informations [par ici!](https://www.microsoft.com/fr-fr/microsoft-365/business/compare-all-microsoft-365-business-products?tab=2)

## Modifier : Pack Office

Pour modifier en ligne un document:

- Rendez-vous sur **votre plateforme NetExplorer**,
- Repérez votre fichier et faites un clic-droit pour sélectionner

Modifier avec l'application de bureau

- L'application Office dédiée ouvre votre fichier.
- A l'ouverture du document, vous pouvez **Activer la modification**.
- Modifiez votre document et enregistrez-le.

➔ Votre travail s'est enregistré en ligne et prend la forme d'une version.

## Remarques

- Pour l'édition en ligne il est nécessaire d'avoir la suite Office d'installée sur votre poste Office 2010 SP2 au minimum pour Windows et Office 2016 sous MAC. Open Office ne permet pas l'édition en ligne.
- Dès que vous modifiez un document en ligne, **il se verrouille** automatiquement pour les autres utilisateurs afin d'éviter les copies en conflits et les doublons.
- Après avoir fait votre modification et enregistré votre document: il se déverrouille automatiquement et crée une nouvelle version du document.